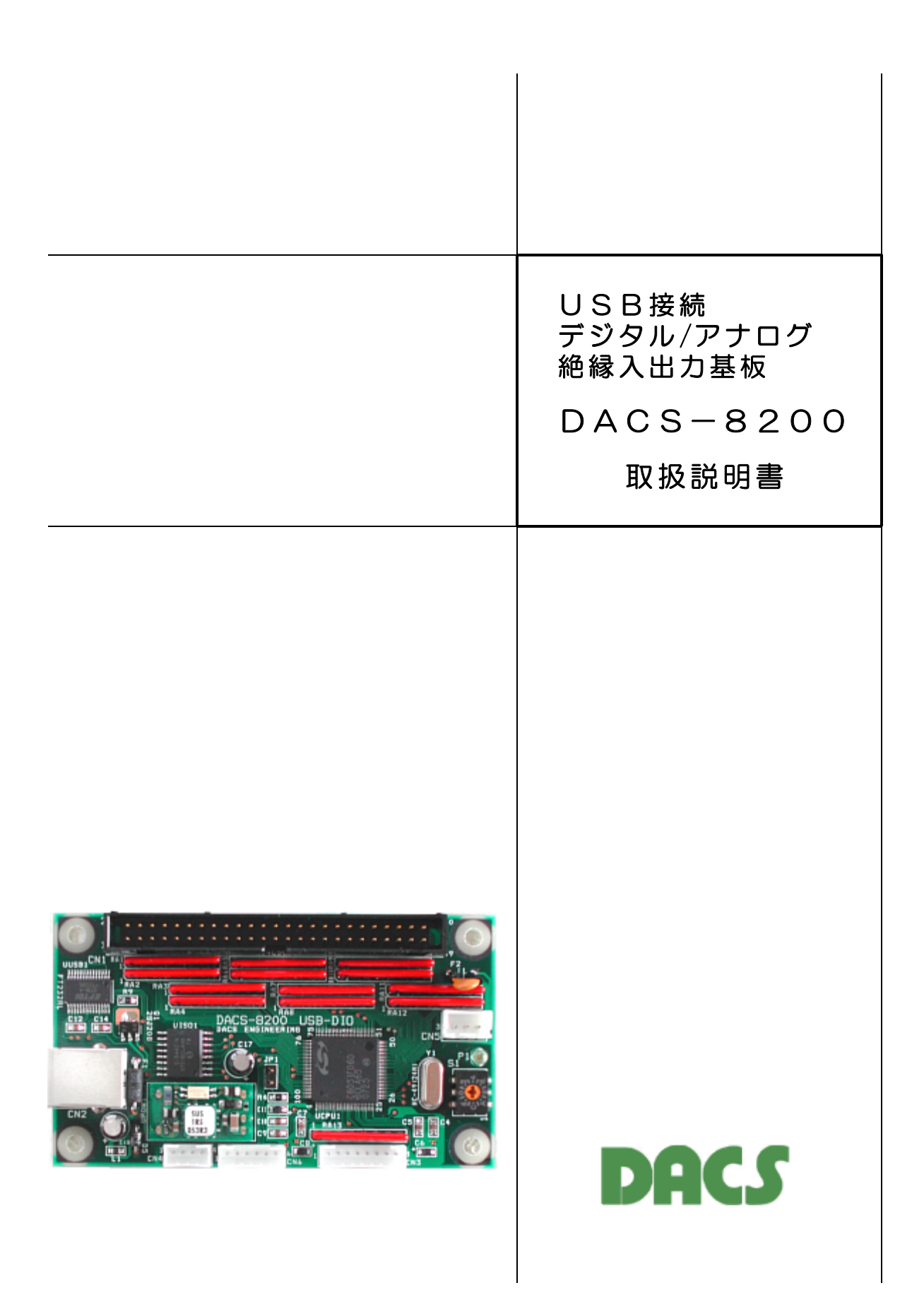

## 目 次

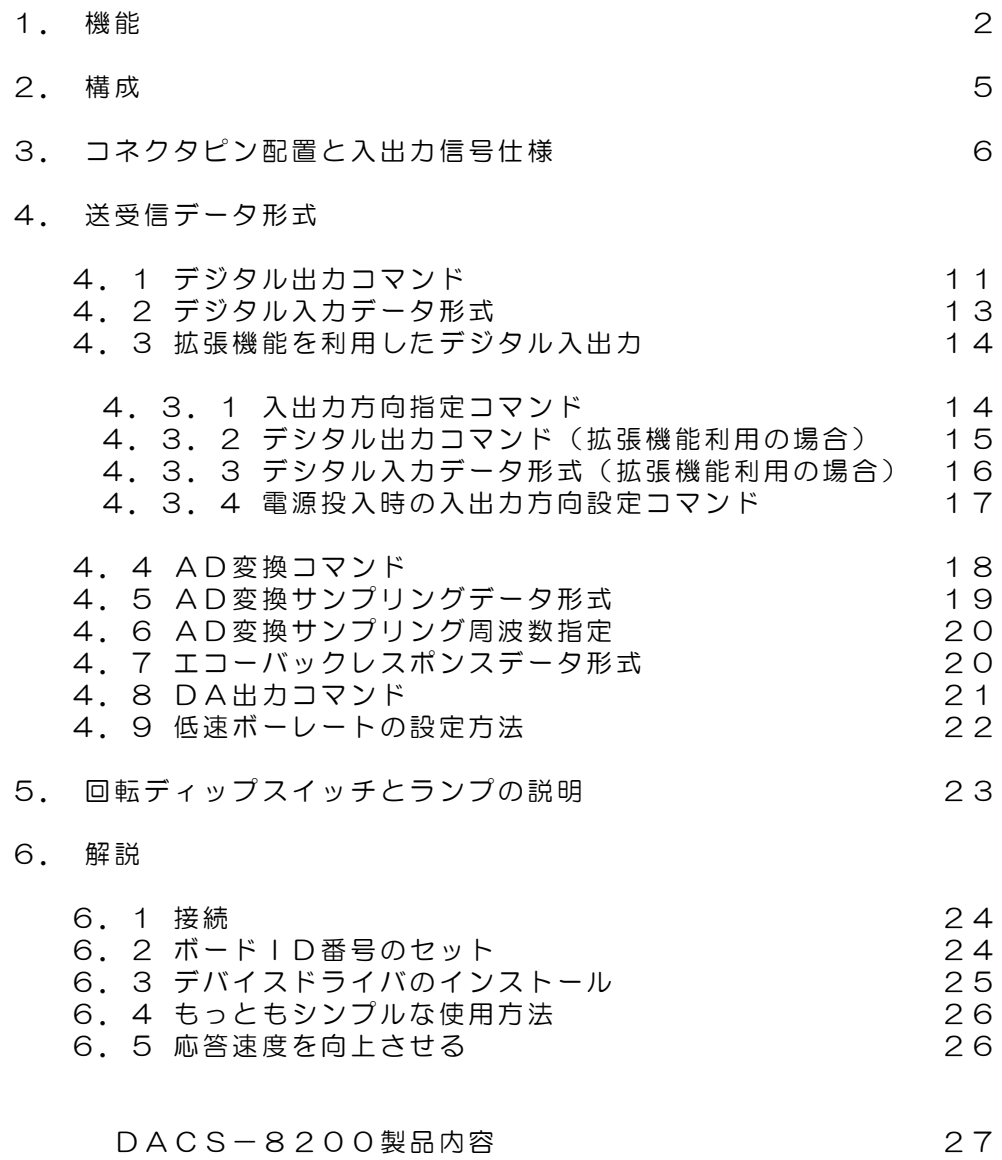

## 1.機能

USB接続デジタル/アナログ絶縁入出力基板 DACS-8200は、パソコンのUSBポ ートに接続して、パソコンから送信するコマンドにより、デジタル信号入出力とアナログ信 号入出力を実行するボードです。デジタル入出力は、入力24点、出力24点、アナログ電 圧入出力は、入力2チャンネル、出力2チャンネルを実装しています。

さらに、拡張機能を利用すると、デシタル入出力48点の入力と出力を、ビットごとに自由 に組合わせて配置することができます。この機能にて、48点すべてを出力とすることもで きます。

このボードの特徴は、USBインターフェイスとデジタル/アナログ信号を、磁気結合回路 により電気的に絶縁しており、プロセス側の機器から混入するノイズが、USBインターフ ェイスの動作に、直接には影響しないような構成となっていることです。

#### パソコン側からみると

このボードをUSBに接続すると、アプリケーションプログラムからは、高速版増設COM ポートとして扱うことができます。たとえば、標準にてCOM1とCOM2をもっているパ ソコンでは、COM3がこのボードに対応する増設COMポートとなります。このボードを 複数台接続すると、COM3、COM4、COM5 --- というように、COMポートが 増えてゆきます。

また、ダイレクト版とよばれているデバイスドライバを使用すると、COMポートではなく、 独自のUSBデバイスとして使用することができます。この場合は、基板と共に供給するド ライバ独自の関数を用いて、基板とのREAD/WRITEを実行することになります。

仮想COM版、ダイレクト版のいずれの使用方法においても、データ転送速度として、ボー レート 1.3Mbps(1382400bps)を指定する必要があります。このボーレートは、 基板内部の磁気結合回路部分での転送速度となりますので、これ以外の転送速度を指定する ことはできません。また、1.3Mbpsという高速の転送速度を指定する必要があるため、 Windowsアクセサリーのハイパーターミナルなどでは動作試験を行うことができません。ご 購入直後の製品試験は、必ず、ダウンロードにてご提供しているサンプルプログラムを用い て実施してください。C++、VB、Linux Cコンパイラなどでの設定方法は、サンプルプログ ラムを参照してください。また、ご使用になるアプリケーションソフトの都合により、この ような特別な転送速度が設定できない場合は、標準的なボーレートの、115.2Kbps に設定 して使用することもできます。設定方法は、4.9項「低速ボーレートの設定方法」をご覧 ください。

#### READ/WRITEのデータ形式は

パソコンからは、たとえば WO2A5B672 といった簡単なアスキーコードの文字 列を送信して、ボードのデジタル出力(24bit分)を設定し、ボードからはこの応答と して、たとえば RO1C4D58 @ といったコードを返して、ボードのデジタル入力状 態(24bit分)を通知します。

アナログ電圧値を取得する場合は、 G0100 のようなAD変換コマンドを送信して、 ボードにデータ転送を要求すると、ボードからはこの応答として、

たとえば 802A 3A5C2 といった2ch分の16進4桁AD変換値を通知します。 複数個のサンプリング数を指定して、サンプリング数分のデータを連続して取得することも できます。

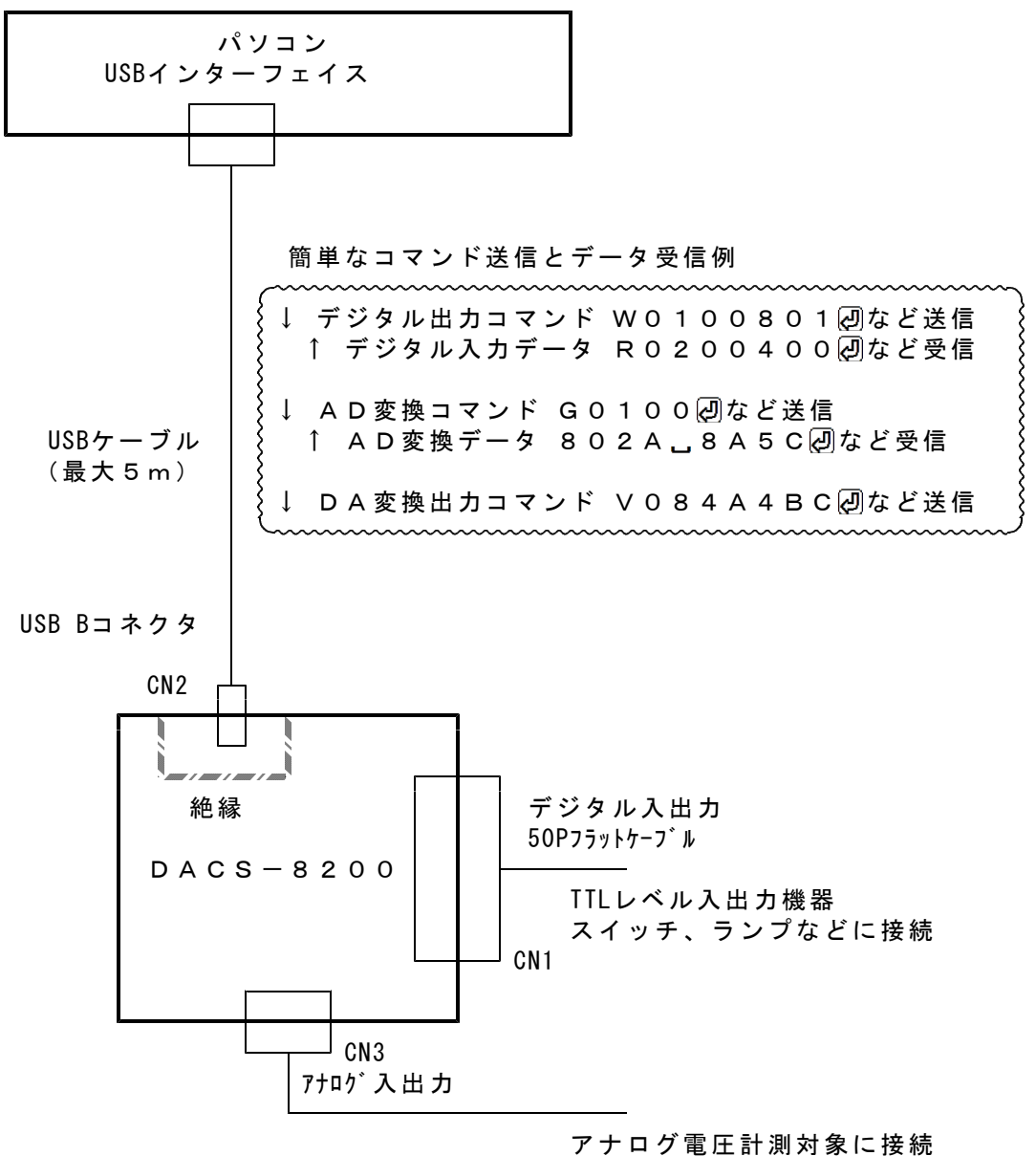

アナログ電圧での制御機器などに接続

主な機能

| $\mathbf{1}$          | パソコンとの接続 | USBインターフェイス<br>高速拡張COMポートまたは専用USB機器として動作。<br>同時接続数<br>最大16<br>通信形式<br>アスキー文字列によるコマンド送信と<br>アスキー文字列によるレスポンス受信。<br>通信設定<br>1382400bps (115.2Kbpsの設定可能)<br>8bit パリティなし ストップビット 1                                            |
|-----------------------|----------|----------------------------------------------------------------------------------------------------|
| $\mathbf{2}^{\prime}$ | デジタル入力   | 24bit TTLレベル 入力電流 O. 1mA以下<br>**** 最大入力電圧 3. 6V ****<br>最大電圧を超える電圧を入力すると、過大な電流が流れ、<br>基板内部の部品が壊れることがあります。<br>拡張機能により最大48bitを入力方向に指定可能                                                                                    |
| 3                     | デジタル出力   | 24bit TTLレベル<br>TTL接続時最大負荷電流<br>2mA<br>短絡電流<br>7mA<br>拡張機能により最大48bitを出力方向に指定可能                                                                                                    |
| $\overline{4}$        | アナログ入力   | 2 c h 分解能 1 6 b i t<br>サンプリング周波数 400Hz ~ 500KHz<br>1コマンドでの最大サンプリング数 1024点<br>入力電圧範囲 **** 0 ~ +2. 5 V ****<br>電圧変換精度 ±2mV 出荷時校正済み<br>許容入力電圧 **** - 0. 3~+3. 6 V ****<br>最大電圧を超える電圧を入力すると、過大な電流が流れ、<br>基板内部の部品が壊れることがあります。 |
| 5                     | アナログ出力   | 2 c h 分解能 1 2 b i t<br>出力電圧範囲 **** 0 ~ +2. 5 V ****<br>電圧変換精度 フルスケール 2. 35V ~ 2. 5V<br>上記範囲内にて製品ごとに異なります。                                                                                                    |
| 6                     | 動作モード    | (a) デジタル入出力モード<br>各出力を指定通りにON/OFFし、<br>各入力状態を読取ります。<br>(b) ADモード AD変換動作を行います。<br>(c) DAモード DA変換動作を行います。                                                                                                    |
| $\overline{7}$        | 動作速度(目安) | デジタル入出力の繰返し 最大1KHz程度<br>パソコンのプログラミング方法により大幅に変化します。<br>AD変換を実行した場合は、サンプリング時間が追加にな<br>ります。                                                                                                    |
| 8                     | 電源       | パソコンからUSBケーブルにて供給しますので、<br>基板用の別電源は不要です。 消費電流 110mA<br>数値は、デジタル出力の負荷電流がない場合です。<br>デジタル出力に負荷電流が流れる場合は、その電流<br>値分が電源電流として増加します。                                                                                            |
| 9                     | 動作周囲温度   | $0 \sim 50^{\circ}$                                                                                                    |

2.構成

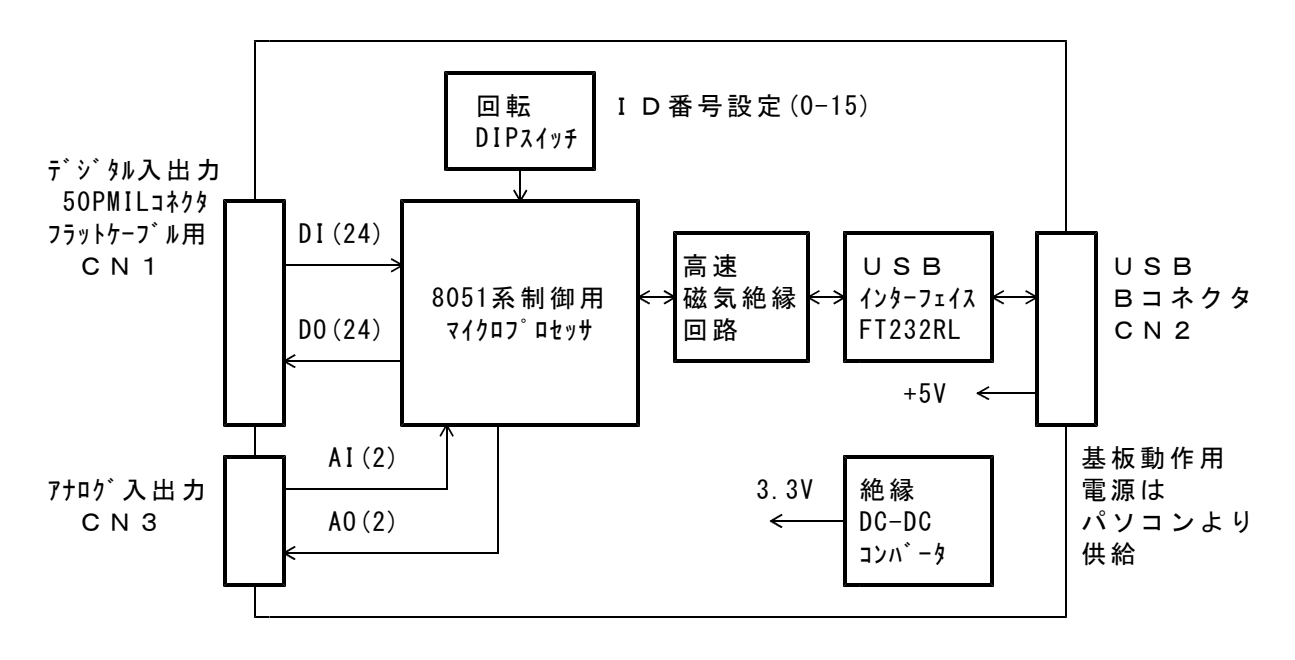

## 図2.1 DACS-8200基板 ブロック図

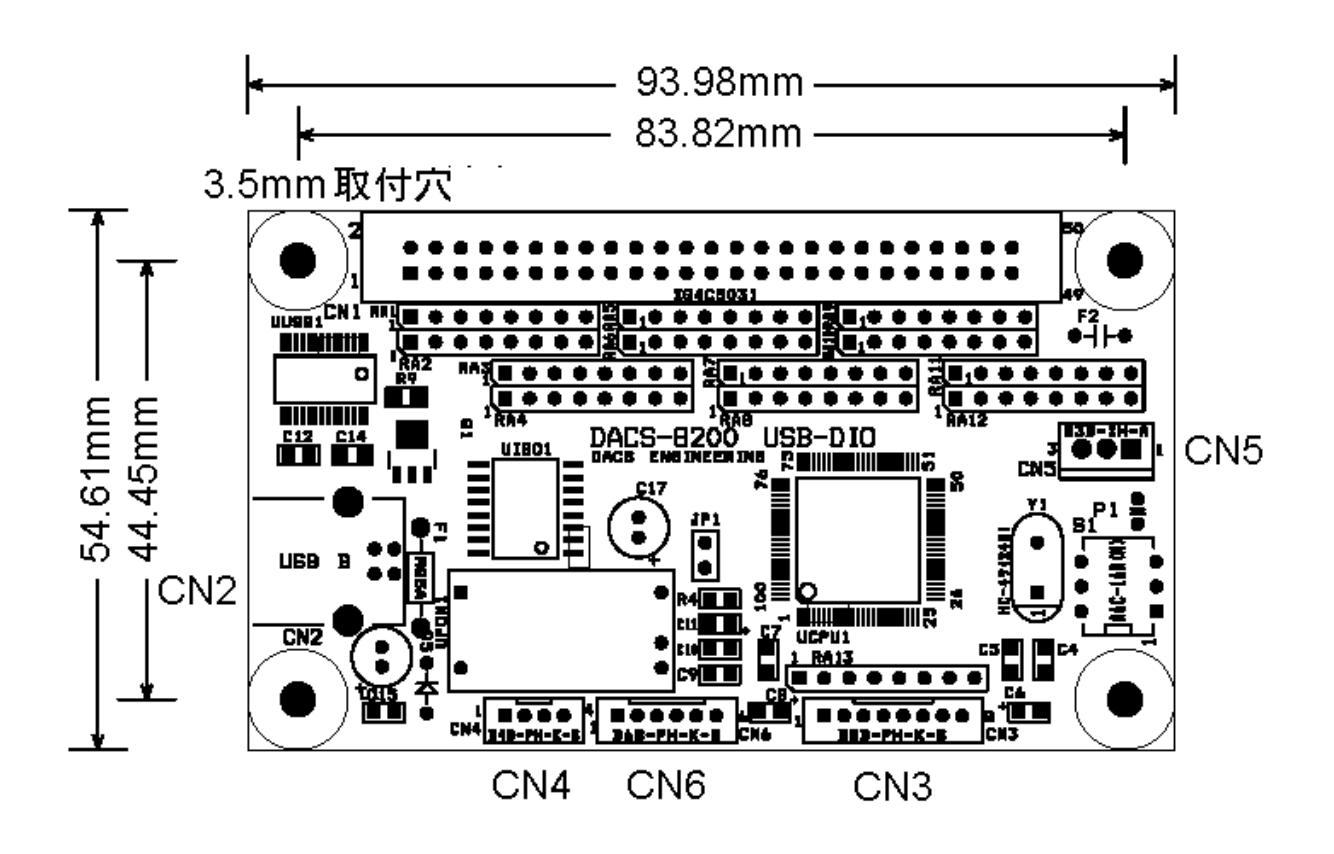

図2.2 DACS-8200基板 外形図

# 3. コネクタピン配置と入出力信号仕様

CN1 デジタル入出力コネクタ (50Pフラットケーブル用)

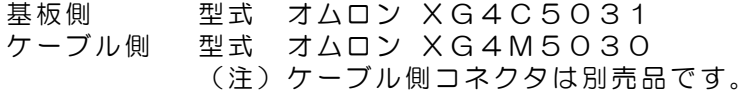

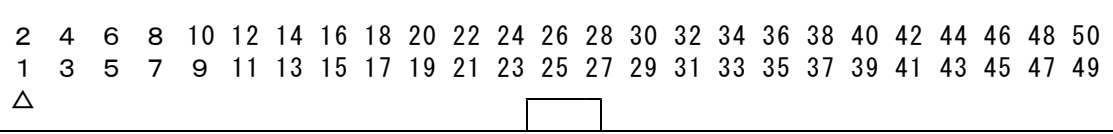

標準機能利用の場合

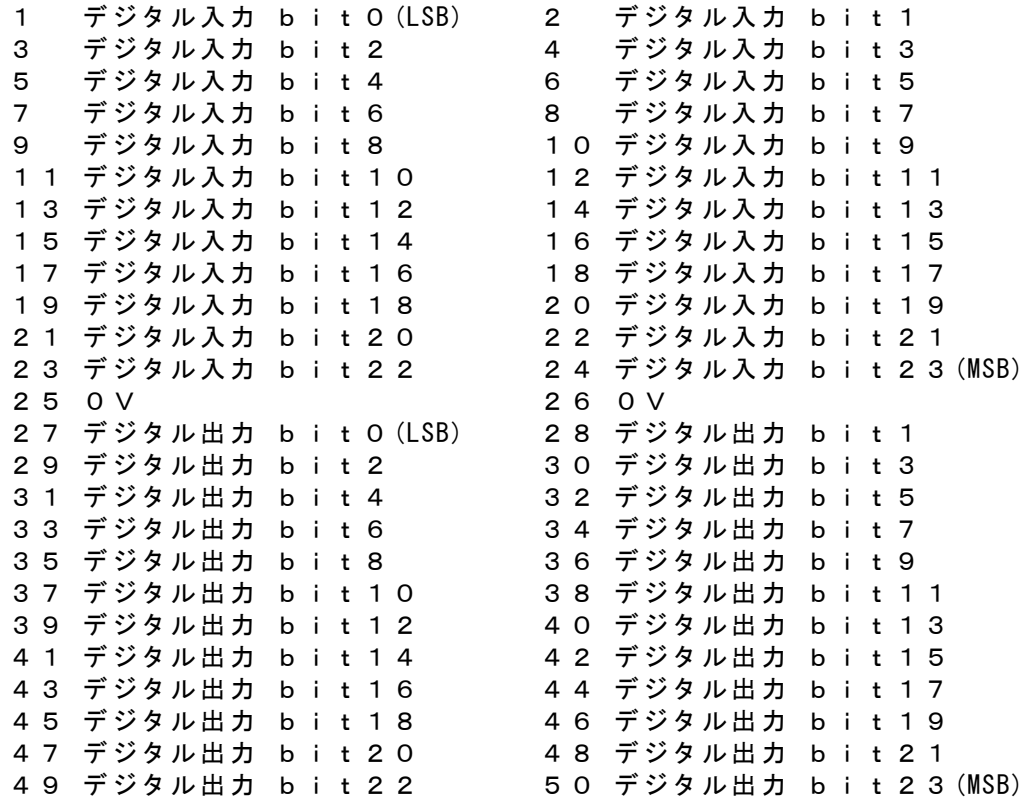

(注)25番、26番ピンの0Vは、USBインターフェイス回路とは絶縁しています。 アナログ入出力の0Vとは共通になっています。

拡張機能利用の場合(Xコマンドなどを用いて入出力方向を設定した場合)

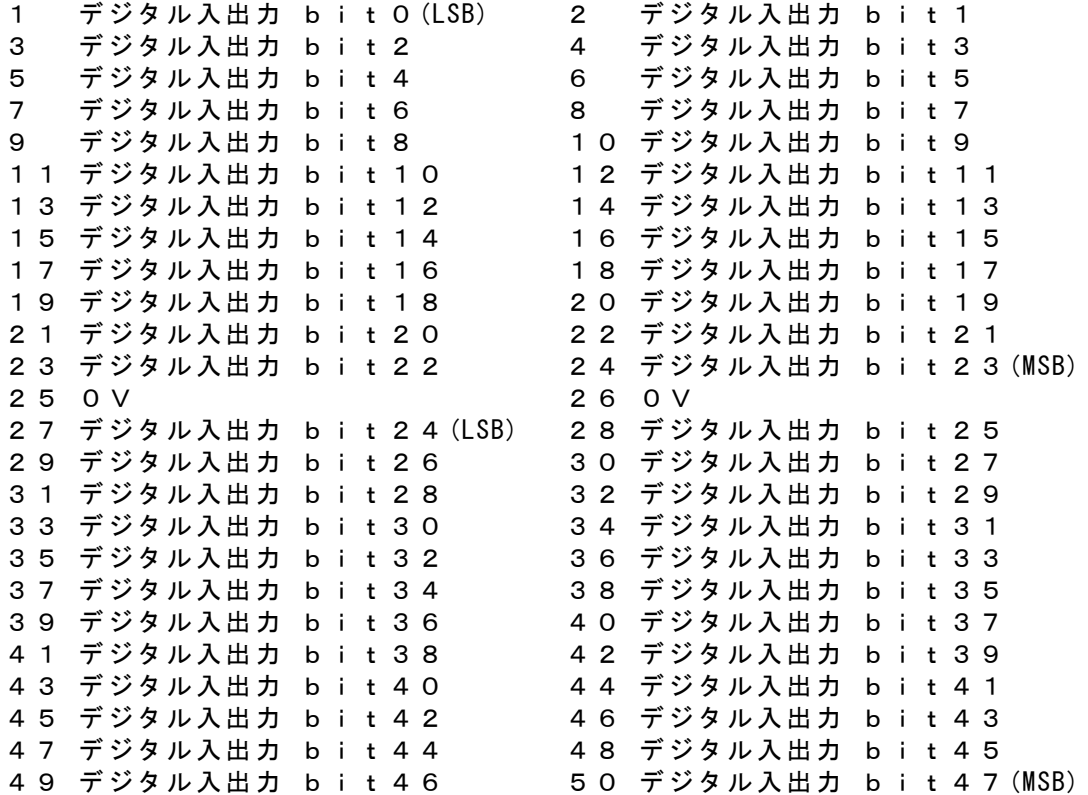

(注)25番、26番ピンの0Vは、USBインターフェイス回路とは絶縁しています。 アナログ入出力の0Vとは共通になっています。

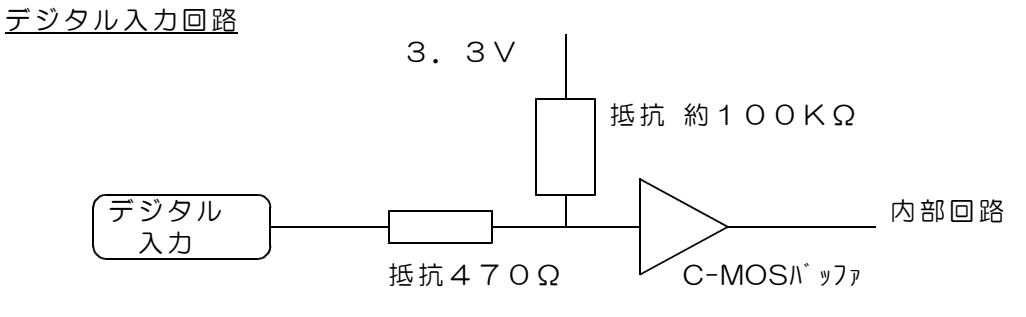

 $\lambda$ 力電圧範囲 - 0. 3~+3. 6 V 入力電流 0.1mA以下 しきい値 TTLレベル High Level 最小値 2.3V Low Level 最大値 O. 8 V

- (注意)入力は約100KΩにて、3.3Vの内部電源にプルアップしています。 従って、入力解放状態では、High状態となっています。
- (警告)入力電圧範囲を超える電圧または負電圧を入力すると、過大電流が流れて、 ボードに使用してあるマイクロプロセッサデバイスが、壊れることがあり ます。5V近くまで入力電圧が上昇するときは、入力に10KΩ程度の 電流制限抵抗をシリーズに接続して使用してください。 また、本基板の電源がOFFとなった状態で、外部から電圧がかかると、 入力に電流が流れます。この状態を長時間続けることは好ましくありま せんので、外部機器の電源と本基板の電源とを連動してON/OFFするよう にしてください。外部機器には、基板から出力している5V電源を使用す ることを推奨します。

デジタル出力回路

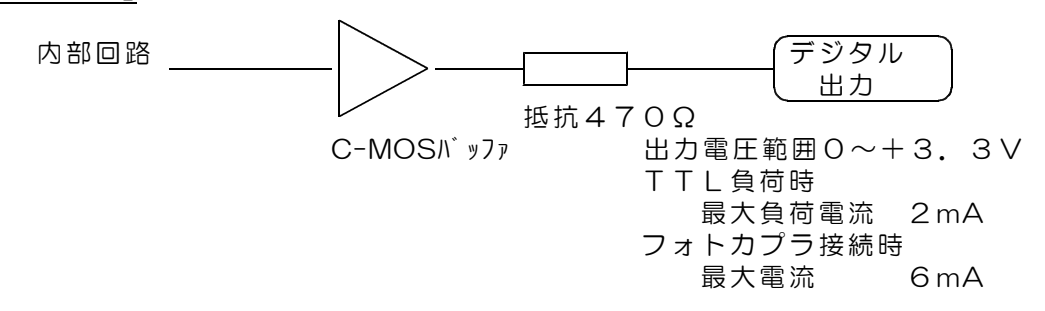

(注意)出力電圧のHighレベルは、 最小値で+2.6V(3mA負荷) 最大値で+3.3Vとなっています。

### CN2 USBコネクタ (Bタイプ)

(注)USBケーブルは、別途に準備ください。

- 1 +5V電源入力 (消費電流 110mA ただしデジタル出力負荷電流0のとき)
- 2  $USB\vec{r}-\vartheta$   $(-)$
- 3 USBデータ(+)
- 4 0V

CN3 アナログ入出力コネクタ (8Pコネクタ)

基板側 型式 日本圧着端子製造 B8B-PH-K-S ケーブル側 型式 日本圧着端子製造 PHR-8

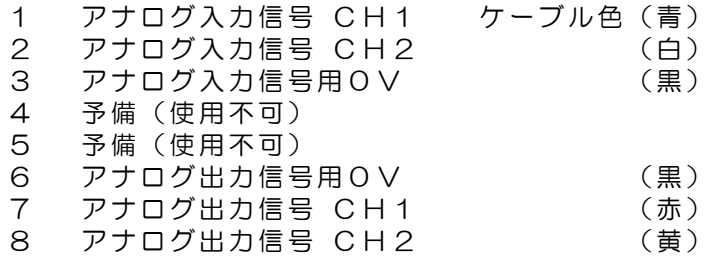

アナログ入力回路

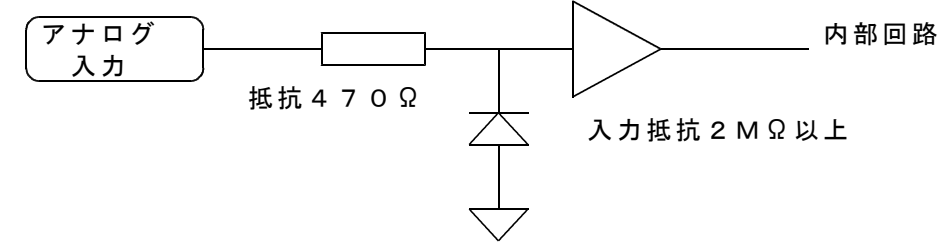

入力電圧

許容範囲 -0.3V~+3.6V AD変換範囲 0~2.5V オフセット電圧、フルスケール電圧ともに、出荷時±2mVに校正済み

(警告)入力電圧範囲を超える電圧または負電圧を入力すると、過大電流が流れて、 ボードに使用してあるマイクロプロセッサデバイスが、壊れることがあり ます。5V近くまで入力電圧が上昇するときは、入力に10KΩ程度の 電流制限抵抗をシリーズに接続して使用してください。 また、本基板の電源がOFFとなった状態で、外部から電圧がかかると、 入力に電流が流れます。この状態を長時間続けることは好ましくありま せんので、外部機器の電源と本基板の電源とを連動してON/OFFするよう にしてください。外部機器には、基板から出力している5V電源を使用す ることを推奨します。

アナログ出力回路

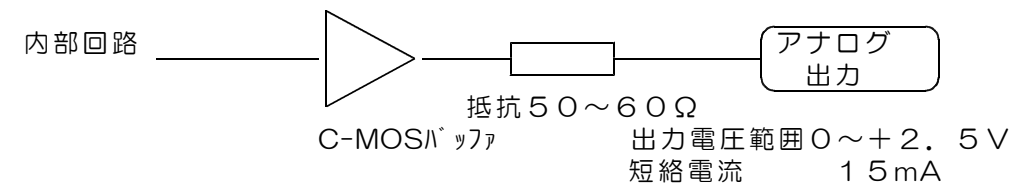

(注1)出力電圧精度を保持するために、

接続する機器の入力抵抗は100KΩ以上としてください。 DA出力には電圧校正機能がないため、ch1,2ともにフルスケール 出力が、製品により2.35V~2.5Vの範囲で異なります。 電圧精度が必要な場合は、調整機能のあるバッファアンプを接続して、 フルスケール電圧とオフセット電圧の精度を確保してください。

(注2)容量負荷を接続すると、DA変換器出力が不安定となり、出力に 100KHz~10MHz、100mV程度の発振波形が現れることがあります。 また、出力ケーブルを長くした場合も同様の現象が発生します。 このような例では、1KΩ程度の抵抗器を、出力にシリーズに接続すること で、安定化が可能な場合もあります。

CN4 予備 (4P アダプタ基板への電源供給用)

基板側 型式 日本圧着端子製造 B4B-PH-K-S ケーブル側 型式 日本圧着端子製造 PHR-4

- 1 +3.3V電源出力 (最大出力電流 150mA)
- 2 予備(使用不可)
- 3 予備(使用不可)
- 4 0V
- (注)この電源は、デジタル入出力、アナログ入出力と0Vが共通になっています。 USBインターフェイスとは絶縁しています。

CN5 電源出力コネクタ (3P アダプタ基板への電源供給用)

基板側 型式 日本圧着端子製造 B3B-XH-A ー ……<br>ケーブル側 型式 日本圧着端子製造 XHP-3

- 1 +5V電源出力 (最大出力電流 200mA)
- 2 予備(使用不可)
- 3 0V
- (注)この電源は、USBインターフェイスと0Vが共通になっています。 デジタル入出力およびアナログ入出力とは絶縁しています。

CN6 プログラミング用コネクタ (6P 使用不可)

## 4.送受信データ形式

4.1 デジタル出力コマンド (標準機能利用の場合)

(1)データ形式

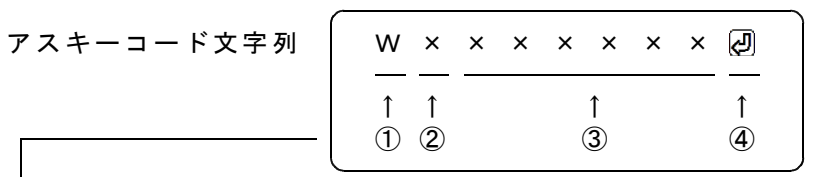

① W(大文字) デジタル出力コマンド識別文字コード

② 0~9,A~F 基板識別IDコード(16進数文字表記 英字は小文字も可) 基板のディップスイッチ設定と同一とすること。

③ 000000~FFFFFF 16進数6桁表記(英字は小文字も可) デジタル出力する内容を指定。

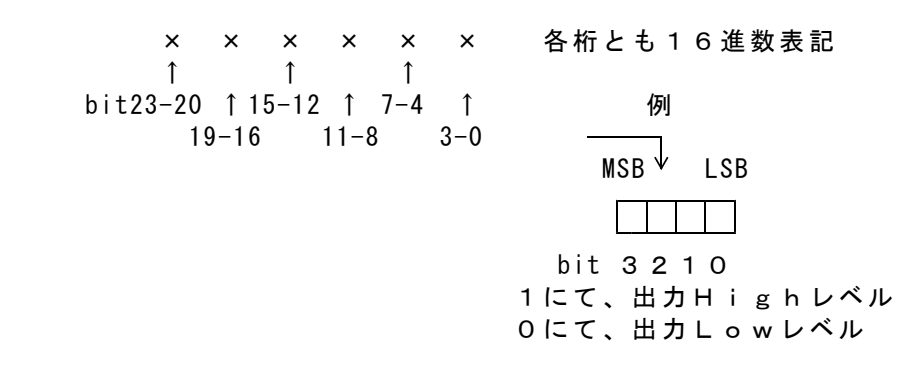

16進数に該当しない文字を指定した場合。 その位置のデジタル出力の変更はありません。 これを、4bit単位の Don't Care として利用することができます。 データの例 W1X12XXX*D* 

データの省略 ③項のデータのすべて、あるいはその途中からを省略することができ ます。省略した場合は、上記のDon't Care と同じ扱いになります。 データの例 W1 *A* W1 A 8 A

④ 区切りマーク アスキー 0D(H) キャリッジリターンコード

各コマンドの区切りマークに関する説明(2008年8月20日出荷分より機能追加)

区切りマークは、アスキー 0D(H) キャリッジリターンコード または & 文字コ ードを使用します。通常はキャリッジリターンコードを使用してください。複数のコマ ンドを一度に送信する場合は、たとえば、 W012&W025&G0100 のよう に、各コマンドを&で続けます。 区切りマークに&を使用した場合、レスポンスの区切りマークも&となり、たとえば、 R0520020&R0520000&0123.01062 というレスポンスとな ります。区切りマークに関する機能は、すべてのコマンドに共通です。

(2)動作

DACS-8200基板は、基板識別IDコードが一致するWコマンドを受信すると、 直ちにデータ内容に従ってデジタル出力を実行します。この出力は、次のコマンド を受信するまで変化しません。

(参考)電源投入時には、すべてのデジタル出力がLowになっています。

このコマンドの受信を完了した時点で、入力データをラッチし、デジタル入力デー タをホストに返します。レスポンスのデータ形式は、デジタル入力データ形式に記 述しています。

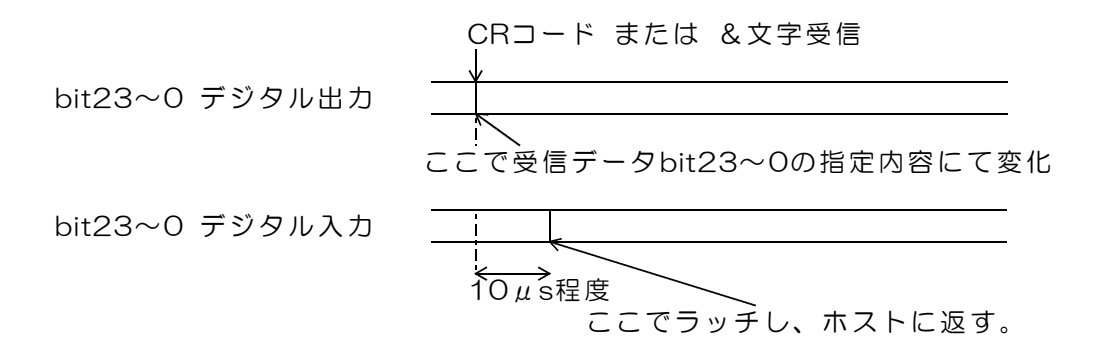

(注) デジタル出力24bitすべてが、同時に変化するわけではありません。 全bitの変化には、数μ秒の時間差が生じます。 また、入力の読取りにも数μ秒の時間差がありますので、入出力タイミングの 厳しい用途ではご注意ください。

図4.1 デジタル出力コマンド受信時の動作

4.2 デジタル入力データ形式 (標準機能利用の場合)

#### ご注意 本項にて説明するデジタル入力データ形式は、パソコンから送信するコマンドで はありません。パソコンから送信する「Wコマンド」に、DACS-8200が応 答するデータ形式を説明しています。

(1)データ形式

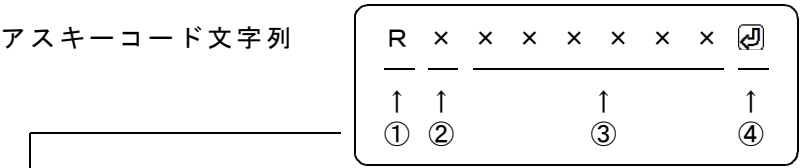

① R(大文字) デジタル入力応答識別文字コード

② 0~9,A~F 基板識別IDコード(16進数文字表記 大文字) 基板のディップスイッチ設定により決まる。

③ 000000~FFFFFF 16進数6桁表記(大文字) デジタル入力内容。

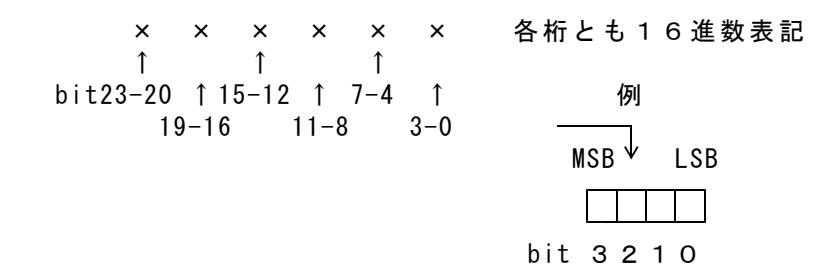

1にて、入力Highレベルまたは解放 0にて、入力Lowレベル

対応するコマンドデータの省略があっても、応答内容には省略はなく、 常に固定長です。

④ 区切りマーク アスキー 0D(H) キャリッジリターンコード

(2)動作

DACS-8200基板は、基板識別IDコードが一致するWコマンドを受信すると、 デジタル入力信号をラッチし、レスポンスとして、本形式にて、データをホストに 返します。

### 4.3 拡張機能を利用したデジタル入出力

#### 4.3.1 入出力方向指定コマンド

電源投入時の入出力方向は、標準機能が利用できる設定になっています。 また、4.3.4項の方法にて、基板上のEEPROM(不揮発性メモリ)の内容を変更 すれば、電源投入時の入出力方向を、12bit単位にて変更することもできます。

入出力方向指定コマンド(識別文字コードX(大文字)またはx(小文字))を送信すると、 いつでも入出力方向を変更できます。また一度指定した入出力方向は、あらたに入出力方向 指定コマンドにて内容を変更しない限り、電源切断まで指定した方向をそのまま維持します。

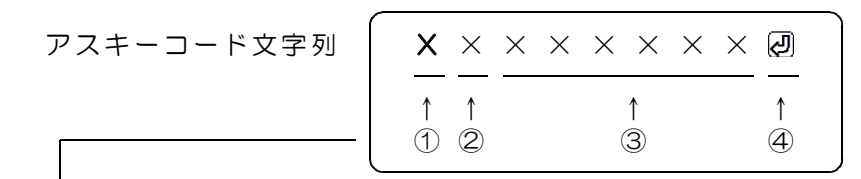

- ① X(アルファベットのエックス大文字)入出力方向指定コマンド識別文字コード デジタル入出力 bit47(MSB)~bit24 x(アルファベットのエックス小文字)入出力方向指定コマンド識別文字コード デジタル入出力 bit23~bit0(LSB)
- ② 0~9,A~F 基板識別IDコード(16進数文字表記 英字は小文字も可) 基板のディップスイッチ設定と同一とすること。
- ③ 000000~FFFFFF 16進数6桁表記(英字は小文字も可) 各bit対応にて入出力方向を指定。

デジタル入出力 bit47(MSB)~bit24のとき × × × × × × 各桁とも16進数表記 ↑ ↑ ↑ bit47-44 ↑ 39-36 ↑ 31-28 ↑ 例 43-40 35-32 27-24  $MSB$   $V$  LSB 1 | | | | bit 3210 1にて、出力指定 0にて、入力指定 デジタル入出力 bit23~bit0(LSB)のとき × × × × × × 各桁とも16進数表記 ↑ ↑ ↑ bit23-20 ↑15-12 ↑ 7-4 ↑ 19-16 11-8 3-0

例: XOFFF00020 bit47~36 が出力指定 bit35~24 が入力指定となります。

④ 区切りマーク アスキー 0D(H) キャリッジリターンコード

このコマンドの応答はU応答(エコーバック)となります。

- 4.3.2 デジタル出力コマンド(拡張機能利用の場合)
	- (1)データ形式

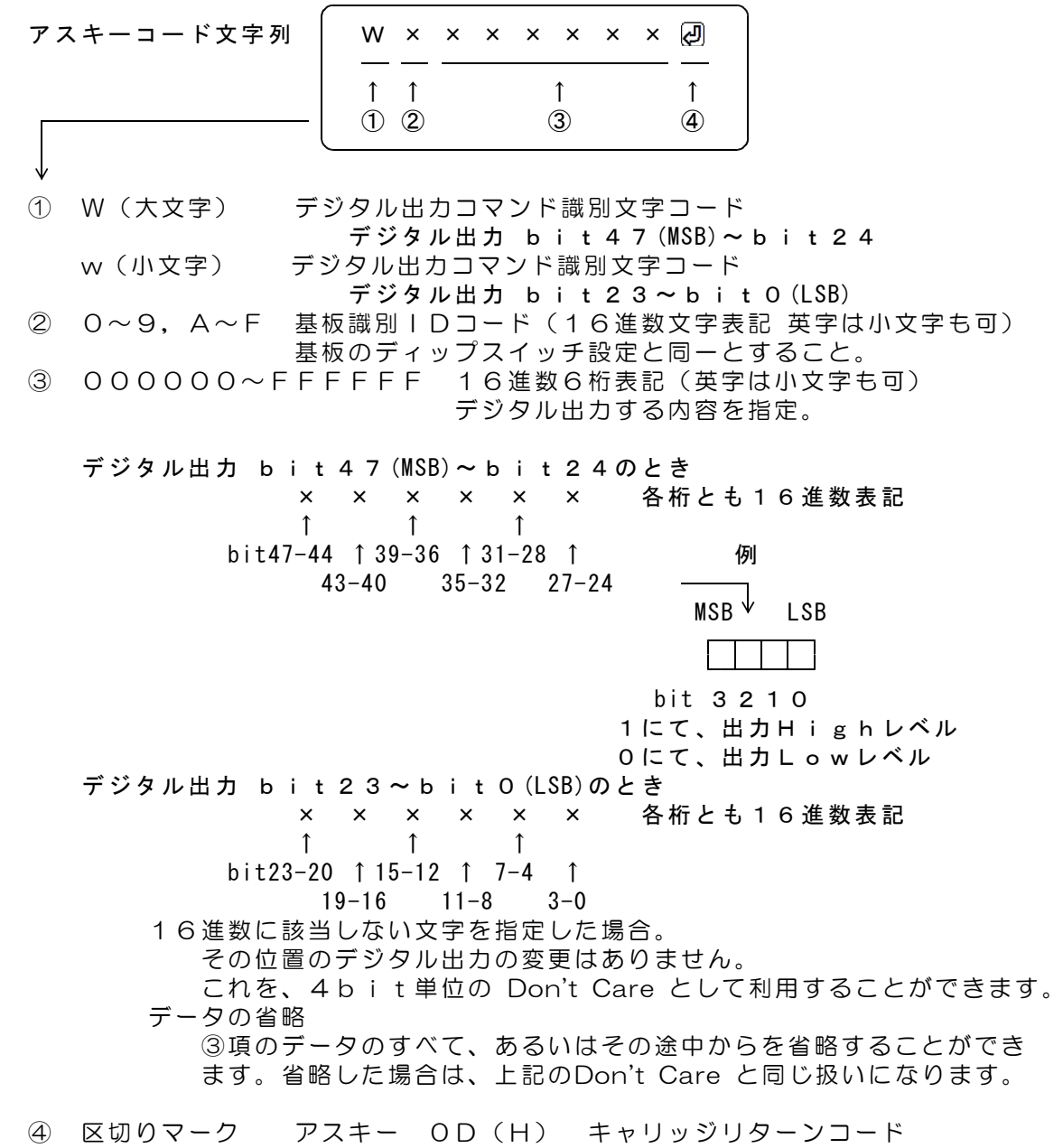

- (2)動作
	- DACS-8200基板は、基板識別IDコードが一致するWまたはwコマンドを受 信すると、直ちにデータ内容に従ってデジタル出力を実行します。入力方向指定とな っているbitにはなにも影響しません。この出力は、次のコマンドを受信するまで変化 しません。このコマンドの受信を完了した時点で、入力データをラッチし、デジタル 入力データをホストに返します。出力と入力ラッチタイミングは標準機能と同じです。 WコマンドではRレスポンスにて、デジタル入力bit23~bit0(LSB)を返します。 wコマンドではrレスポンスにて、デジタル入力bit47(MSB)~bit24を返します。 出力方向指定となっているbitは、入力データにて出力状態を読取ることができます。 レスポンスのデータ形式は、デジタル入力データ形式に記述しています。

 $\overline{\phantom{a}}$ 

#### ご注意 本項にて説明するデジタル入力データ形式は、パソコンから送信するコマンドで はありません。パソコンから送信する「Wコマンド」または「wコマンド」に、 DACS-8200が応答するデータ形式を説明しています。

(1)データ形式

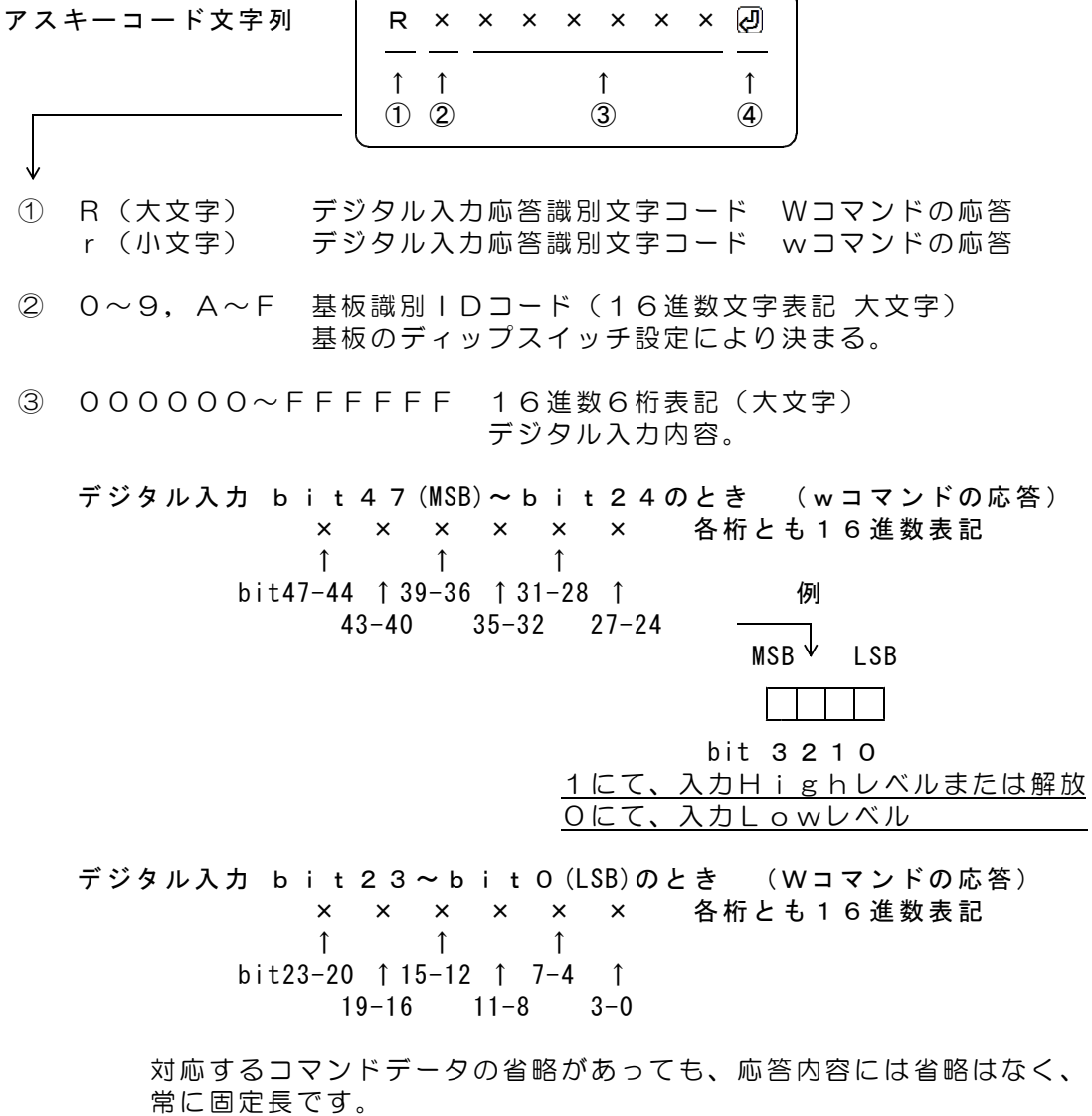

④ 区切りマーク アスキー 0D(H) キャリッジリターンコード

(2)動作

DACS-8200基板は、基板識別IDコードが一致するWコマンドまたはwコマ ンドを受信すると、デジタル入力信号をラッチし、レスポンスとして、本形式にて、 データをホストに返します。

電源投入時の入出力方向は、標準機能が利用できる設定になっています。

このコマンドにて電源投入時の入出力方向を12bitグループ単位にて指定するこ とができます。

このコマンドは、基板内のEEPROM(不揮発性メモリ)に指定値を書込むもの です。頻繁に使用することは避けてください。

(1)データ形式

アスキーコード文字列 │ [ @ ] X = = = = @ ↑ ↑ ↑ ↑ ↑ ↑ ① ② ③ ④ ⑤ ⑥ ↓ ① [ 左カギ括弧 ② @ アットマーク 3 ] 右カギ括弧 ④ F : 標準仕様 bit47~24 出力 bit23~0 入力 0 : 全出力 bit47~0 出力 1 : 全入力 bit47~0 入力 2 : bit47~24 入力 bit23~0 出力 ⑤ = : イコール記号を4個 ⑥ 区切りマーク アスキー 0D(H) キャリッジリターンコード

DACS-8200はこのコマンドを受信すると、EEPROM (不揮発性メモリ)に 設定値を書込み、Uレスポンス(先頭文字のみをUに変更したエコーバック)を返し ます。

(2)設定方法

重要

\*\*\*\* USBプラグを接続する前に、回転DIPスイッチを9のポジションとしてください。 \*\*\*\*

添付サンプルプログラムを起動した直後(Wコマンドなどを送信する前)に、 このコマンドを送信します。 サンプルプログラムを終了し、USBプラグをいったんはずして、回転DIPスイッチを もとのID番号のポジションに戻し、再びUSBプラグを接続し直すと、指定した 入出力方向となっています。

## 4.4 AD変換コマンド

(1)データ形式

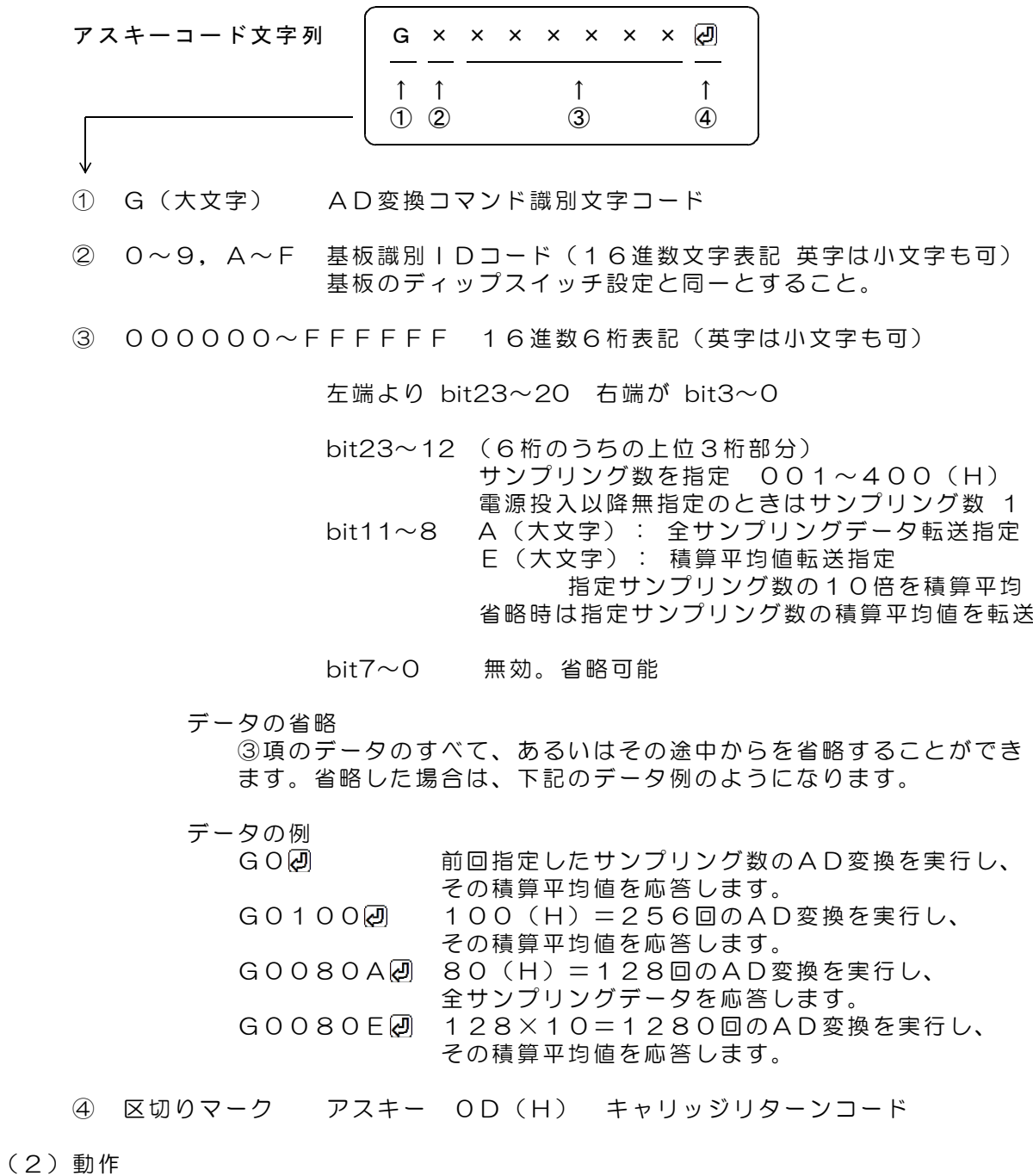

DACS-8200基板は、基板識別IDコードが一致するGコマンドを受信すると、 直ちにデータ内容に従ってAD変換を実行します。AD変換終了後、AD変換データ ーラーク しっこうしょう こころのことは コンドランス コンポー スカーラングリング データ形式」をご覧ください。

4.5 AD変換サンプリングデータ形式

積算平均指定またはサンプリング数1個のとき

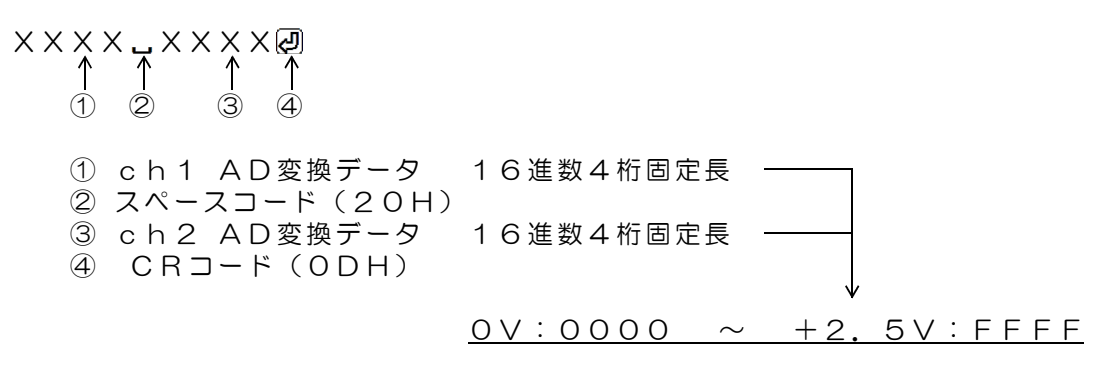

LSB 1bit が 2500mV/65536 に相当します。 各チャンネルは ±2mVの精度となるように、 出荷時に校正しています。

全サンプリングデータ転送指定のとき

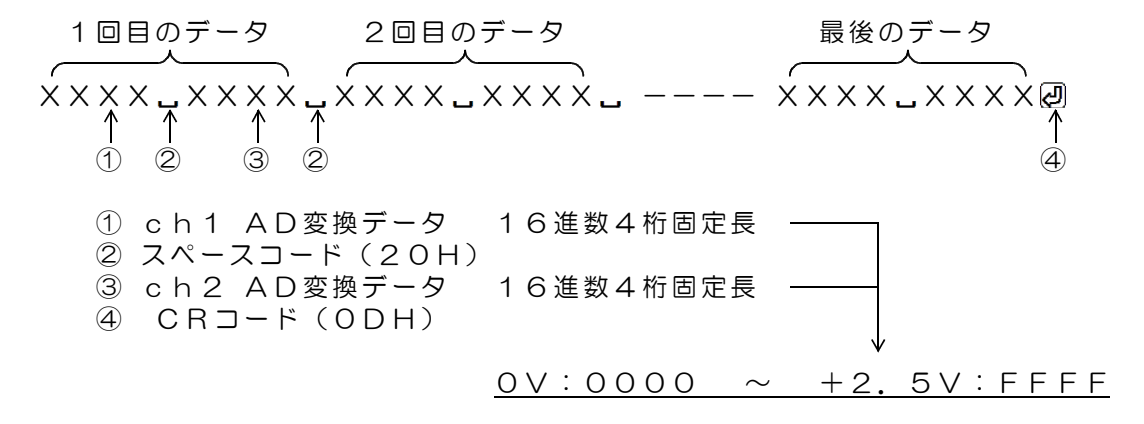

基板内部ノイズ等の影響により、 16進数4桁の最下位部分が変動します。 ノイズの影響を除去した正確な16bitAD変換値を 必要とする場合は、上記の積算平均指定を使用し てください。

## 4.6 AD変換サンプリング周波数指定

(1)データ形式

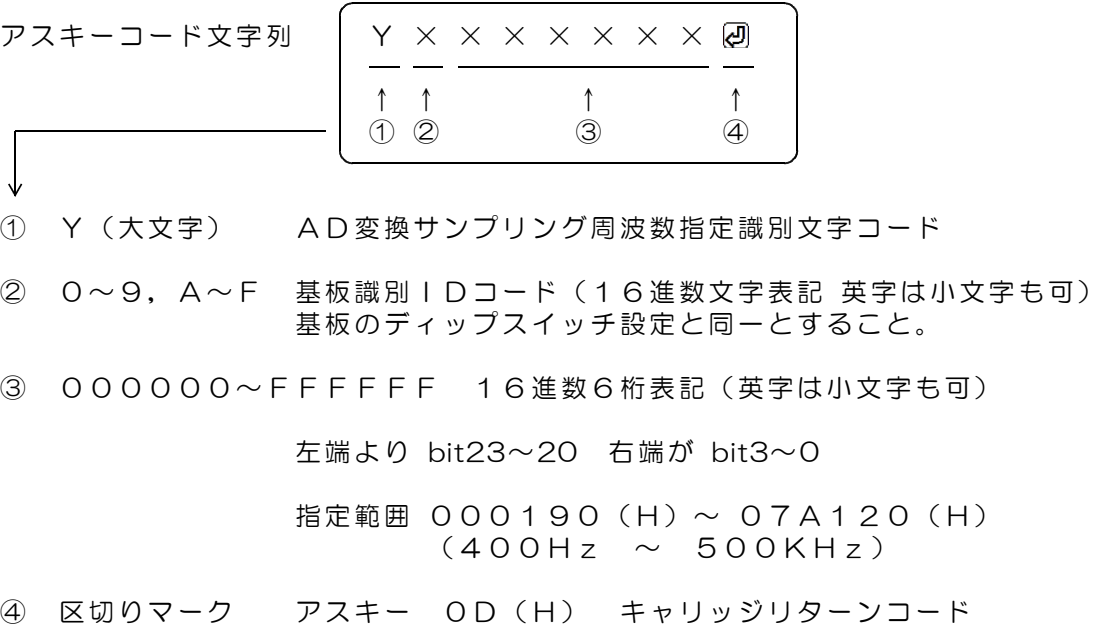

(2)動作

DACS-8200基板は、基板識別IDコードが一致するYコマンドを受信すると、 AD変換サンプリング周波数を設定し、その応答をUレスポンスとしてホスト側に転 送します。転送データ欄は、Yコマンドにて指定した内容のエコーバックとなります。

### 4.7 エコーバックレスポンスデータ形式

### ご注意 本項にて説明するデジタル入力データ形式は、パソコンから送信するコマンドで はありません。パソコンから送信する「Yコマンド」などに、DACS-8200 が応答するデータ形式を説明しています。

(1)データ形式

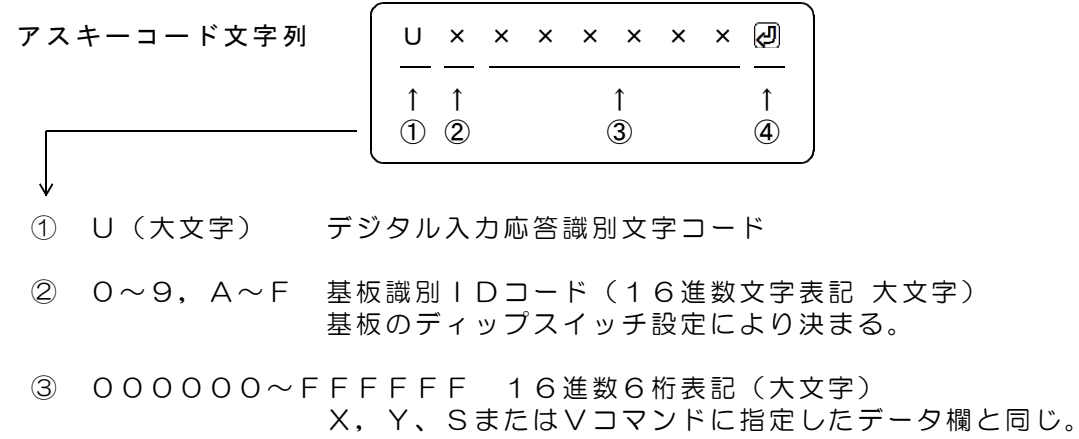

## 4.8 DA出力コマンド

(1)データ形式

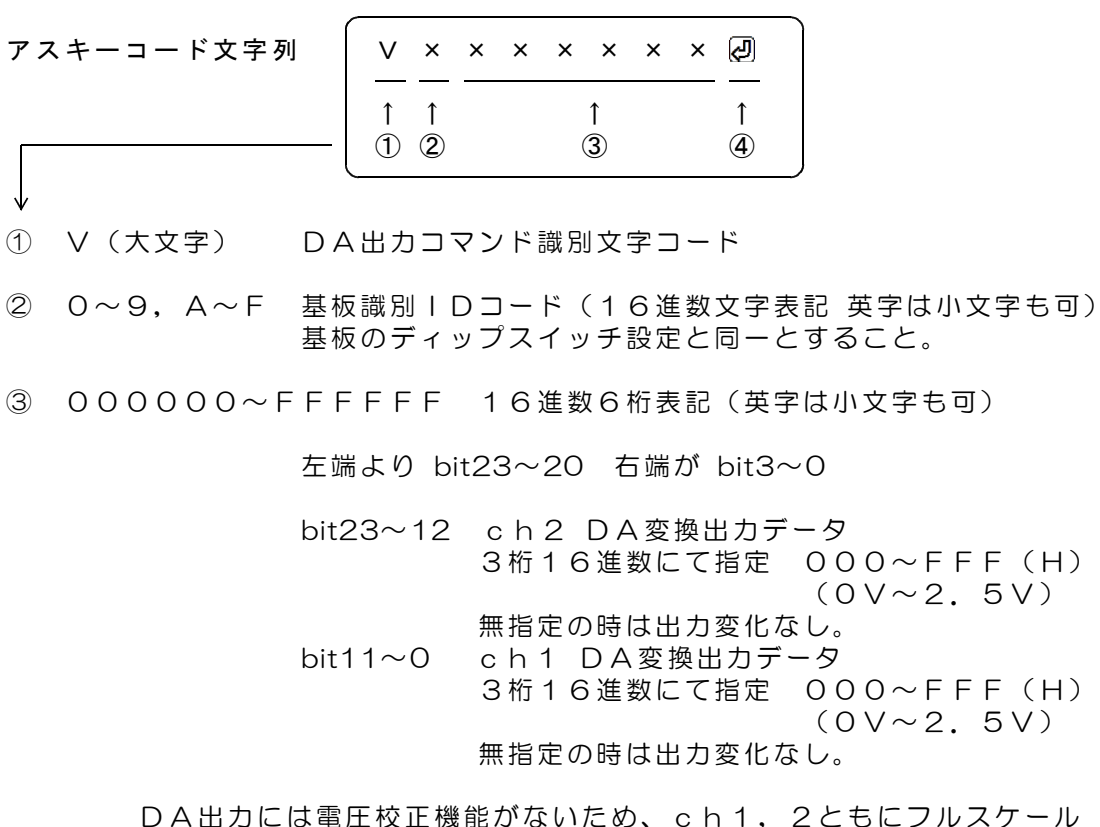

DA出力には電圧校正機能がないため、ch1,2ともにフルスケール 出力が、製品により2.35V~2.5Vの範囲で異なります。 ご使用にあたって、電圧精度を必要とされる場合は、調整機能のあるバッ ファアンプを接続して、フルスケール電圧とオフセット電圧の精度を確保 してください。

 $5V$ 

 $5V$ 

データの省略 ③項のデータのすべて、あるいはその途中からを省略することができ ます。省略した場合、出力変化はありません。

④ 区切りマーク アスキー 0D(H) キャリッジリターンコード

(2)動作

DACS-8200基板は、基板識別IDコードが一致するVコマンドを受信すると、 直ちにデータ内容に従ってDA変換出力を実行し、その応答をUレスポンスとしてホ スト側に転送します。転送データ欄は、Vコマンドにて指定した内容のエコーバック となります。

出荷時標準設定では、 DACS-8200は、1.3Mbpsの高速ボーレートにて 動作します。 ご使用になるのアプリケーションソフトの都合により、このような特別な転送速度が設 定できない場合は、標準的なボーレートの、115.2Kbps に設定して使用する こともできます。 添付ソフト D82DICOL.exe (注)を用いて、下記のコマンドを送信すると、 ID番号 A~D にて使用する場合に限り、 115.2Kbps とすることができま す。設定が有効となるのは、DACS-8200の電源を再投入してからとなります。 また、一度設定した内容は、次に変更コマンドを送信しない限り変わることはありませ ん。

(注)フォルダ dacs8200 プログラム名 D82DICOL.exe

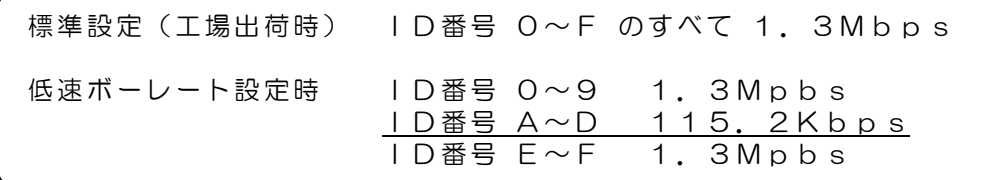

#### 下記コマンド転送時には、DIPスイッチのID番号は0番位置としてください。

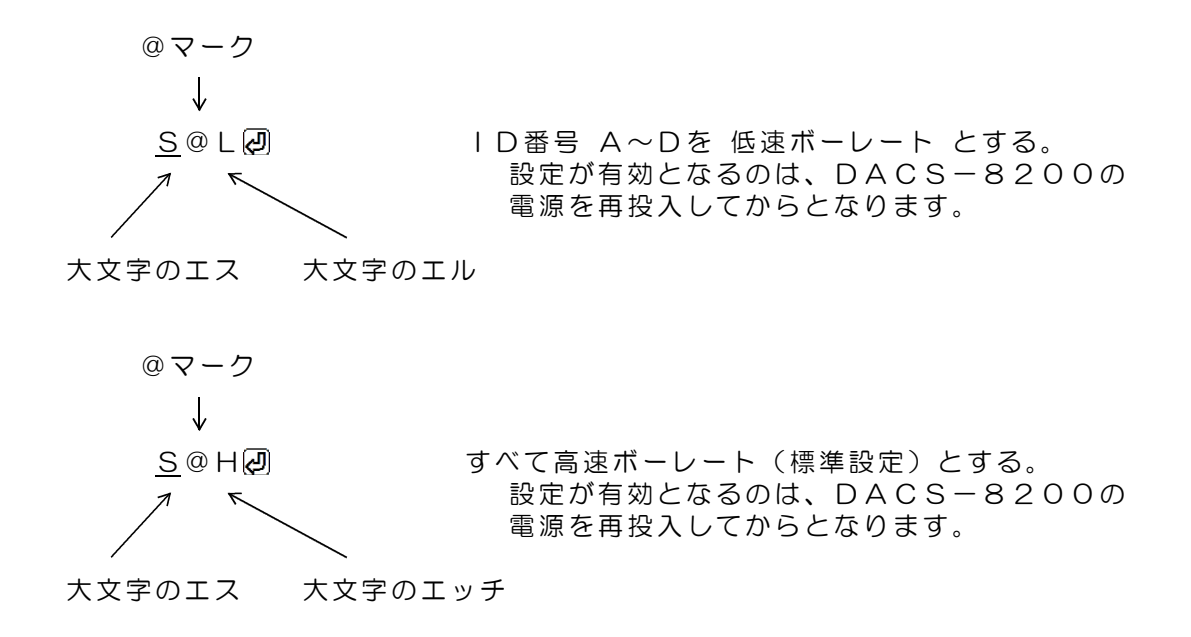

## 5.回転ディップスイッチとランプの説明

(1)回転ディップスイッチの設定

基板上にある回転ディップスイッチ S1 にて、ID番号を設定します。 ID番号の使用方法については、6項の解説を参照ください。

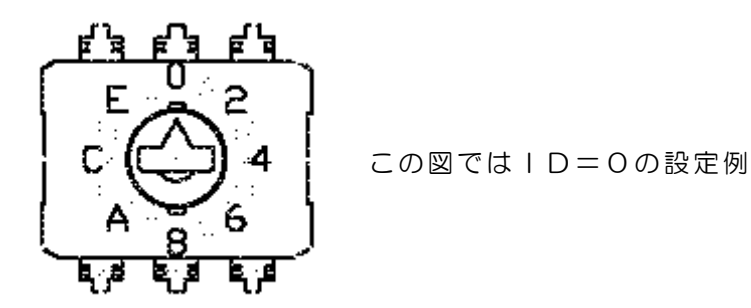

図5. 1 回転ディップスイッチの設定

(2)LEDランプの表示

デジタル出力の最上位ビット bit23 がON (1) となると、LEDランプP1が点 灯します。

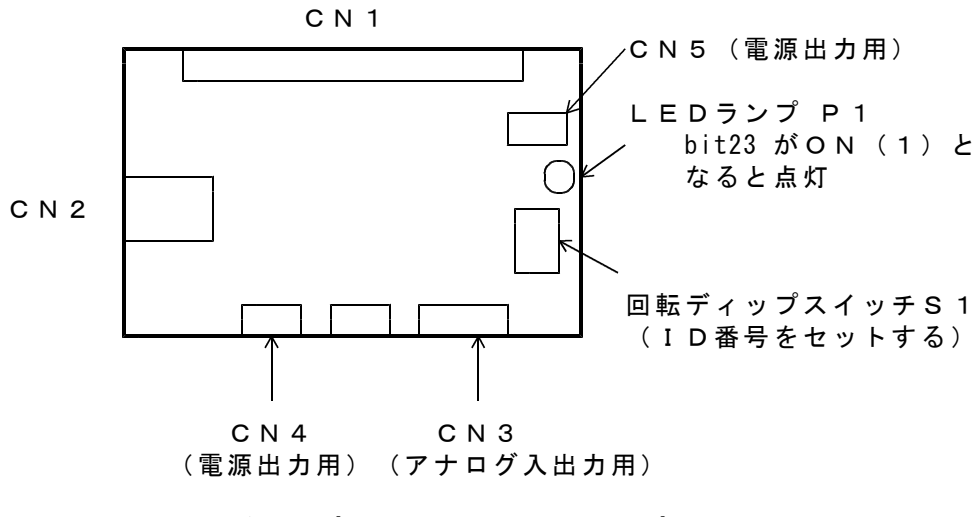

図5. 2 回転ディップスイッチとLEDランプの位置

# 6.解説

#### 6.1 接続

USBケーブルにて、パソコンとDACS-8200基板を接続します。ケーブルは別途ご 購入ください。パソコン側がAタイプコネクタ、DACS-8200側がBコネクタのケー ブルを使用します。ケーブルの最大長は5mです。

基板の電源は、パソコンからUSBケーブルを介して供給されますので、特別な電源を用意 する必要はありません。

複数のDACS-8200を接続することもできます。各基板のEEPROM(不揮発性メモ リ)にはシリアル番号が書込まれており、このシリアル番号によりそれぞれの基板をアプリ ケーションから区別することができます。これにより、1台のパソコンに複数台のDACS -8200を接続することができます。

### 6.2 ボードID番号のセット

ボードID番号をすべて同一(たとえば0)の設定として複数台の基板を動作させたとして も、特に問題が発生するわけではありません。しかし、基板の故障などにて基板を交換する ようなことがあると、複数台の基板を接続したシステムで、ID番号を利用したプログラム を採用していない場合は、プログラムの一部を変更しない限り、システムが正常に動作しな くなってしまいます。この理由は下記のとおりです。

一般のUSB接続機器と同様に、DACS-8200基板も、ベンダID、プロダクトID、 ボードシリアルNo. という番号により区別されています。このうち、ベンダIDとプロダ クトIDはDACS-8200シリーズ固有のもので、すべての基板で同一のものとなって います。ボードシリアルNo. については、弊社より出荷するボードごとに個別に異なった 番号が設定されています。このボードシリアルNo.は、基板上のEEPROM(不揮発性メモ リ)内に書き込んであり、書込プログラムツールを使用しない限り変更することはできませ  $h_{\alpha}$ 

このシリアルNo.により、パソコン側のデバイスドライバが、それぞれのボードごとにデ バイス番号を、O, 1, 2, 3, ---というように0番からの連番で、割り当てて動作す るようになっています。(同じシリアルNo.では、デバイスドライバがボードを区別する ことができません。)

このため、複数の基板を利用しているシステムで、基板の故障などで、一部またはすべての 基板を交換するようなことがあると、デバイスドライバが割り当てるデバイス番号の順番が 変わってしまうことになり、アプリケーションプログラムからみたデバイス対応が、それま でのものと一致しなくなってしまいます。

単独使用の場合 ボードID番号は固定(たとえば0)にて使用してください。 仮想COMポートドライバを使用した場合、基板を交換すると、 あらたなCOMポートが追加になります。 Windowsのデバイスマネージャーをひらいて、 COMポートをもとの番号にもどせば、正常に動作するようにな ります。 ダイレクトドライバを使用した場合、基板交換があっても、 デバイス番号は0番しかありませんので、そのままで動作します。

複数台使用の場合 ボードID番号をそれぞれに割り当てて、ディップスイッチにて 設定してください。 仮想COMポートドライバを使用した場合、基板を交換すると、 あらたなCOMポートが追加になります。 Windowsのデバイスマネージャーをひらいて、 COMポートをもとの番号にもどせば、正常に動作するようにな ります。 しかし、すべてのCOMポート番号とボードとの対応が、きちん と保持できているかどうかを管理するのは、なかなか困難なので、 複数台使用の場合は、仮想COMポートドライバではなく、ダイ レクトドライバを使用することをおすすめします。 ダイレクトドライバを使用した場合、基板交換があるとデバイス 番号の順番が変わります。このため、ボードID番号をもとにし たプログラムを作成するようにしてください。 具体的には、デバイス番号とボードIDとの対応表をもっておき、 システムの稼働時に、この対応をサーチするといったような方法 となります。 基板と共にご提供している「ダイレクトドライバを使用したサン プルプログラム」では、この方法を採用しています。 サンプルプログラムのソースファイルを参考にしてください。 6.3 デバイスドライバのインストール

デバイスドライバには、仮想COMポートドライバと、ダイレクトドライバの2種類があり ます。この両方を同時にインストールできる複合版ドライバもあります。

ドライバを変更する場合は、先にインストールしているドライバ類を削除して後、新たなド ライバをインストールするようにしてください。インストールおよびアンインストールの方 法は、別紙のドライバインストール手順説明書をご覧ください。

対応OS Windows98SE/Me/2000/XP/Vista

仮想COMポートドライバ

このドライバをインストールすると、拡張COMポートが追加となります。 インストール後、WindowsのデバイスマネージャーにてCOMポートが増 えていることと、増えたCOMポートの番号を確認してください。 アプリケーションプログラムからは、通常のシリアルポートと同様の扱いにて、

プログラミングができます。 基板と共にご提供しているサンプルプログラムにより、インストール後の動作確

認を行ってください。サンプルプログラムの動作については、サンプルプログラ ムのソースファイルを参照ください。

ダイレクトドライバ

アプリケーションプログラムからは、ダイレクトドライバ専用の関数を使用して OPEN/READ/WRITE/CLOSE などを実行します。

複数の基板を使用する場合は、このダイレクトドライバを使用されることをお勧 めします。

基板と共にご提供しているサンプルプログラムにより、インストール後の動作確 認を行ってください。サンプルプログラムの動作については、サンプルプログラ ムのソースファイルを参照ください。ソースファイルに記述しているコメント文 がお役に立ちます。

ダイレクトドライバ専用関数の使用方法については、ドライバと共にご提供する PDFファイル(英文)とサンプルプログラムのソースファイルを参照してくだ さい。

### 6.4 もっともシンプルな使用方法

もっともシンプルな使用方法は、1台のDACS-8200基板を使用し、デバイスドライ バとして仮想COMドライバをインストールした場合です。

標準的なパソコンでは、DACS-8200は、デバイスドライバのインストールで、CO M3に接続されます。動作試験は添付のサンプルプログラム(仮想COMシングル版)にて 行います。

(注)パソコンによっては、COM3以外に接続される場合があります。 この場合、Windowsのデバイスマネージャーをひらいて、COM3が使用中か どうかを確認してください。使用中になっていなければ、DACS-8200のCO MポートをCOM3に変更してください。 添付のサンプルプログラム(仮想COMシングル版)はCOM3専用になっています。

COM3が使用中の場合は、ダイレクトドライバをインストールして、ダイレクト版 のサンプルプログラムを使用してください。

サンプルプログラム起動後、キーボードから、たとえば W0123456(Enter) と入力してみてください。ボードID番号が0に設定してあって、正常に接続できていれば、 R0FFFFFF といった応答がかえってきます。

(受信データの最後には、キャリッジリターンコードがありますが、このコードは画面上で は ・ となるか、全く表示されないかのいずれかになります。)

この使用方法では、パソコンからコマンドを送信し、その応答を待って、次のステップに進 むという、コマンドとレスポンスの1対1対応のハンドシェイク方式となります。 コマンドを送出する繰返し最小間隔は、およそ20ms となります。

この時間間隔は、次のような理由により決まります。

USBインターフェイスでは、64byte長のパケットを使用しています。

また、USB-DIOに使用しているUSBインターフェイスでは、送出するデータ長が 64byte(ユーザデータは62byte)となるか、16msのタイムアウトとなるまで、この パケットを送出しません。DACS-8200の送信データ長は9byteですので、USB- DIOは、毎回、16msのタイムアウトにてデータを送信します。

パソコンからのデータ送信にも、1~2msの時間がかかりますので、これらの合計時間と して、繰返し最小間隔は、およそ20ms となります。

#### 6.5 応答速度を向上させる

ダイレクトドライバを使用することにより、6.4項に記述しているタイムアウト時間を短 縮することができます。

ダイレクトドライバでは、EventCharacter という特殊文字をDACS-8200基板に送 信して登録することができます。ボードでは、この文字を送信データ列にみつけると、タイ ムアウト時間を待たないで、直ちにデータをホスト(パソコン側)に送信します。添付のサ ンプルプログラム(ダイレクトドライバ マルチデバイス版)では、キャリッジリターンコー ドを、この EventCharacter とし、これにより、16msのタイムアウト時間を解除してい ます。サンプルプログラムでは、デバイスのOPENを行っている直後に、このEventCha racter設定関数を呼び出しています。サンプルプログラムのソースファイルを参照してくださ  $\mathfrak{b}$ 

一方、パソコン側からDACS-8200ボードにデータを転送する間隔については、パソ コンのUSBスケジューラのポーリングサイクルが1msとなっているために、パソコンか らコマンドを送出する間隔を、このポーリング時間以下にすることができません。

アプリケーションプログラムで、データ受信(Read)から、次のデータ送信準備(Write) までを、1msよりも十分に短い時間で実行できるとすれば、コマンドとレスポンスのハン ドシェイクを、最短時間の1msにて、繰返して行うことができます。

機器制御のような用途で、データ出力とデータ入力を繰り返すような場合、この1msの時 間間隔が最短の繰返し時間となります。

| 製品の名称 | USB接続デジタル/アナログ入出力基板DACS-8200                                                       |
|-------|------------------------------------------------------------------------------------|
| 標準構成  | DACS-8200基板<br>1枚<br>アナログ入出力接続用ケーブル<br>1 本<br>30 c m<br>(機器接続側はコネクタなしの解放端となっています。) |
|       | デジタル入出力接続用ケーブルは別売です。<br>USBケーブルは別売です。<br>デバイスドライバ/サンプルプログラム/取扱説明書は<br>ダウンロードにて     |

DACS-8200製品内容

## DACS-8200販売条件

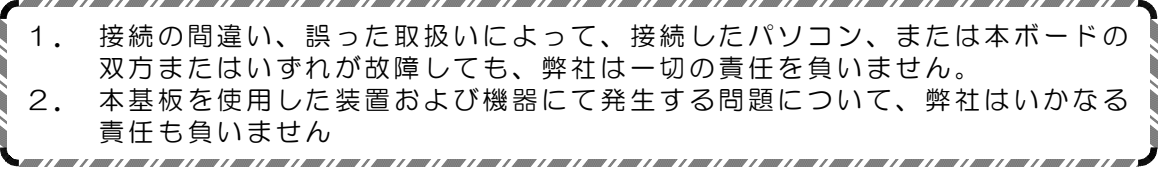

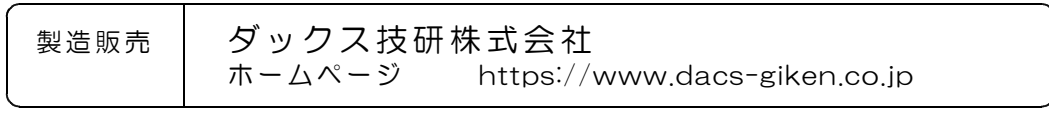

DACS820022527M